МИНИСТЕРСТВО ОБЩЕГО И ПРОФЕССИОНАЛЬНОГО ОБРАЗОВАНИЯ СВЕРДЛОВСКОЙ ОБЛАСТИ ГАПОУ СО «РЕЖЕВСКОЙ ПОЛИТЕХНИКУМ»

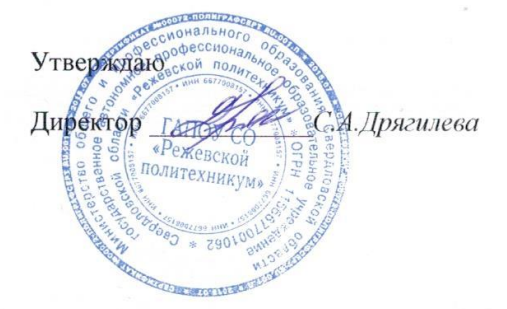

Комплект оценочных средств для проведения промежуточной аттестации

в рамках основной профессиональной образовательной программы

по специальности СПО

09.02.01 «Компьютерные системы и комплексы»

по УП ПМ 02

«Применение микропроцессорных систем, настройка и конфигурирование периферийных устройств»

Реж, 2016 год

# **Разработчик:**

Набиева Н. А. преподаватель информационных дисциплин, 1 квалификационная категория.<br>Кочнева Я. А. препода А. преподаватель информационных дисциплин, 1 квалификационная категория.

**Эксперты от работодателя:** 

(место работы) (занимаемая должность) (инициалы, фамилия)

\_\_\_\_\_\_\_\_\_\_\_\_\_\_\_\_\_\_\_\_ \_\_\_\_\_\_\_\_\_\_\_\_\_\_\_\_\_\_\_ \_\_\_\_\_\_\_\_\_\_\_\_\_\_\_\_\_\_\_\_\_\_\_\_\_

\_\_\_\_\_\_\_\_\_\_\_\_\_\_\_\_\_\_\_\_ \_\_\_\_\_\_\_\_\_\_\_\_\_\_\_\_\_\_\_ \_\_\_\_\_\_\_\_\_\_\_\_\_\_\_\_\_\_\_\_\_\_\_\_\_

(место работы) (занимаемая должность) (инициалы, фамилия)

# **I.Паспорт комплекта оценочных средств**

### **1. Область применения комплекта оценочных средств**

Комплект оценочных средств предназначен для оценки результатов освоения по ППССЗ090201 «Компьютерные системы и комплексы» УП ПМ02 «Применение микропроцессорных систем, настройка и конфигурирование периферийных устройств» Для формирования общих компетенций

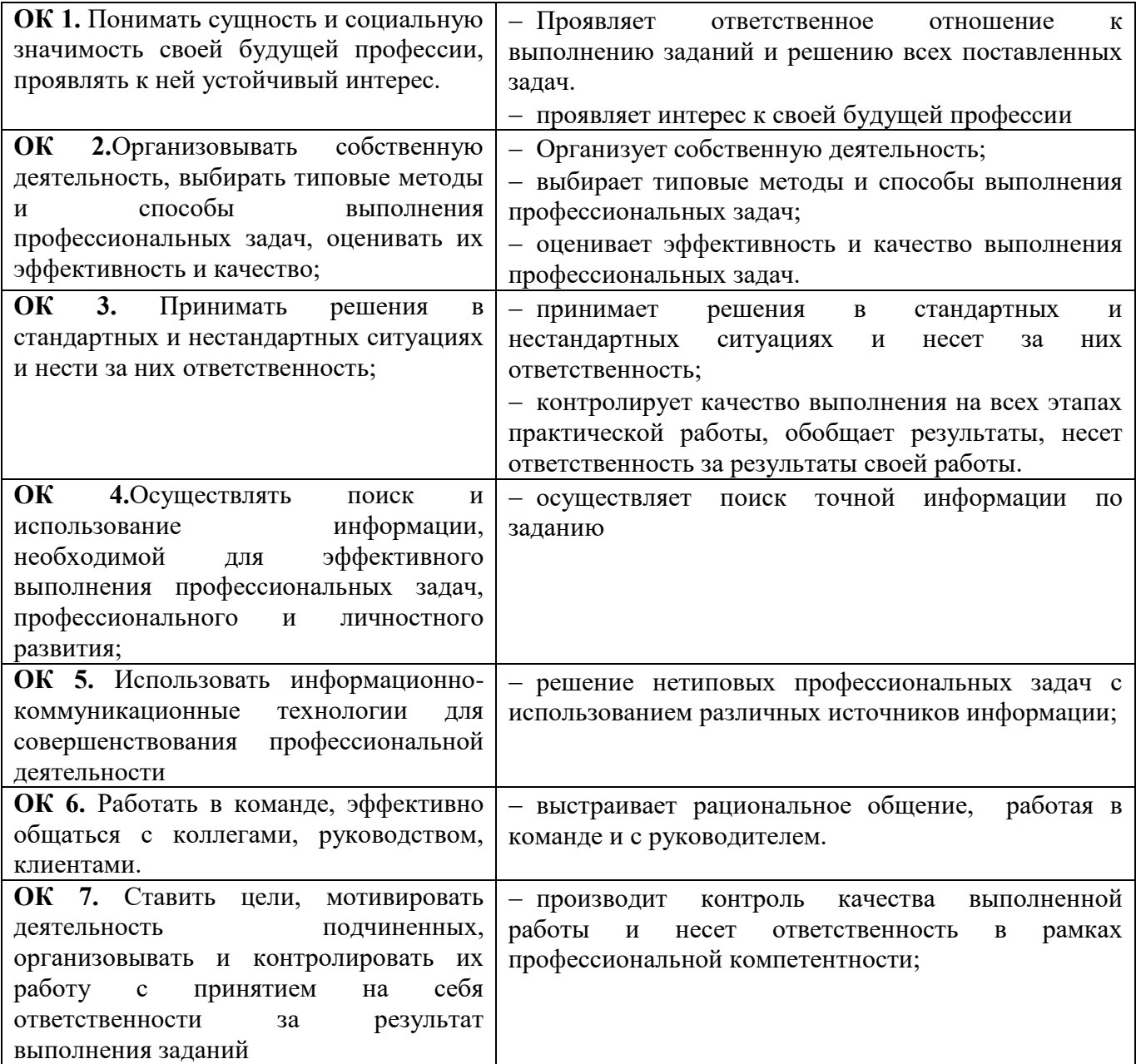

# для освоения профессиональных компетенций:

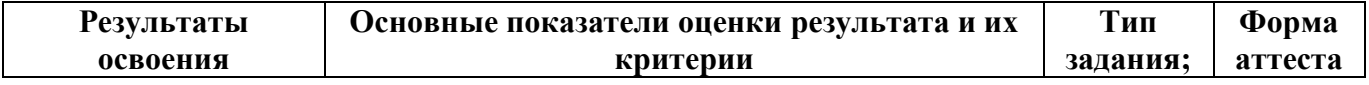

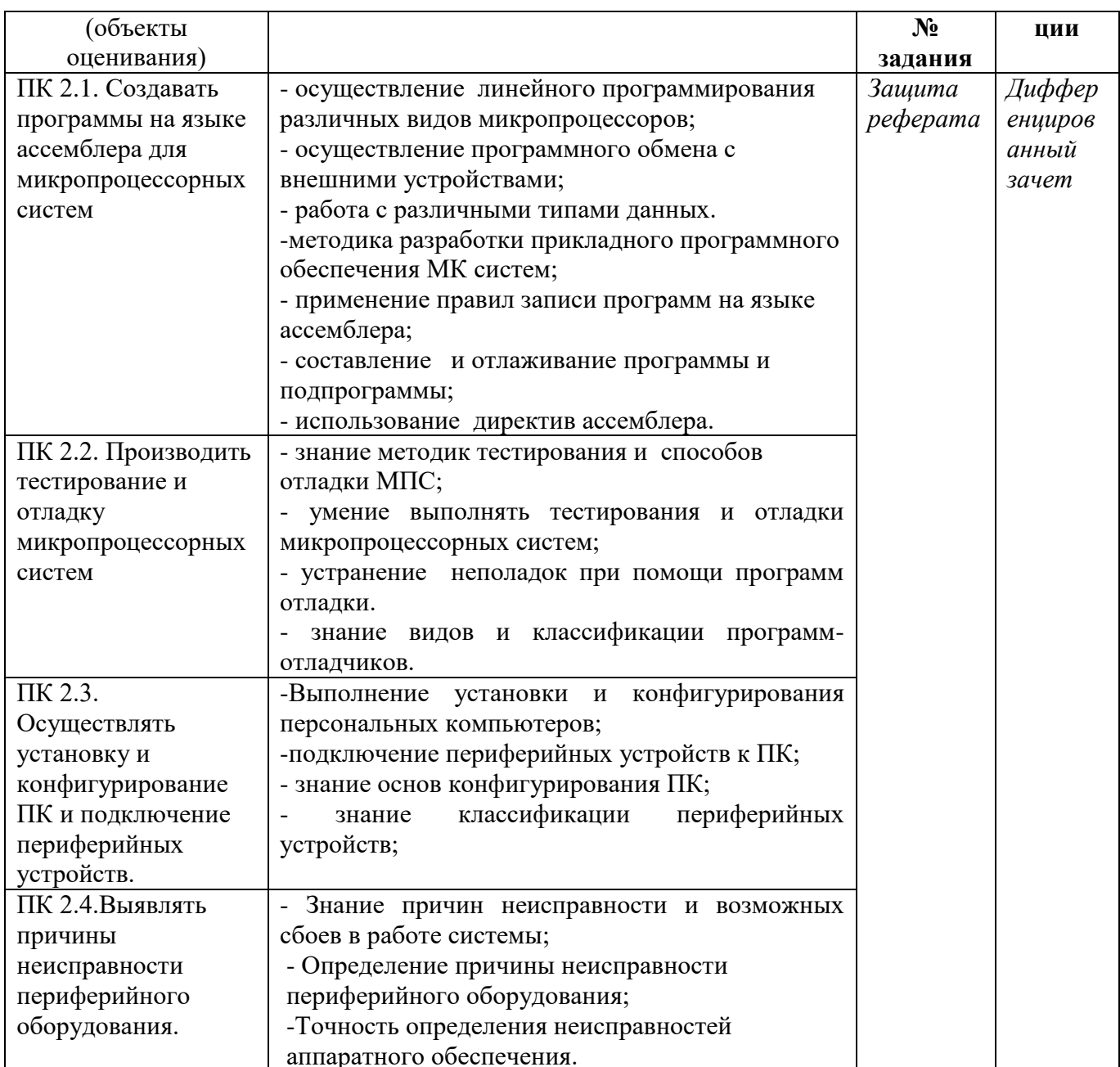

### **2. Комплект оценочных средств**

### **2.1.Подготовка и защита реферата по заданию**

### **Задание на практику № 1:** Опишите периферийное оборудование.

- 1. Создайте презентацию с помощью программы MS PowerPoint (8-12 слайдов) в которой отразите периферийное оборудование, опишите:
	- дайте определение периферийному оборудованию;
	- строение периферийного оборудования;
	- принцип действия периферийного оборудования;
	- неполадки периферийного оборудования и способы устранения.
- 2. Оформите реферат на листах формата А4

**Презентацию необходимо представить в электронном виде, а реферат в распечатанном.**

**Основные требования: (методические указания по написанию реферата в приложении 3)**

**Задание на практику № 2:** Написать программное обеспечение для микроконтроллера

- 1. Создайте программу согласно выданной задачи. Произведите компиляцию, запишите программу в МК и произведите все необходимые подключения.
- 2. Оформите реферат на листах формата А4, в котором пропишите листинг программы со всеми необходимыми комментариями.

**Работу программы необходимо продемонстрировать наглядно, реферат предоставить в распечатанном виде.**

**Основные требования: (методические указания по написанию реферата в приложении 3)**

#### ПРИЛОЖЕНИЕ №1

### 2.2 Пакет экзаменатора

### Лист оценки освоения учебной практики

ПМ 02 «Применение микропроцессорных систем, настройка и конфигурирование периферийных устройств» специальность 09.02.01 «Компьютерные системы и комплексы» группа КС-4

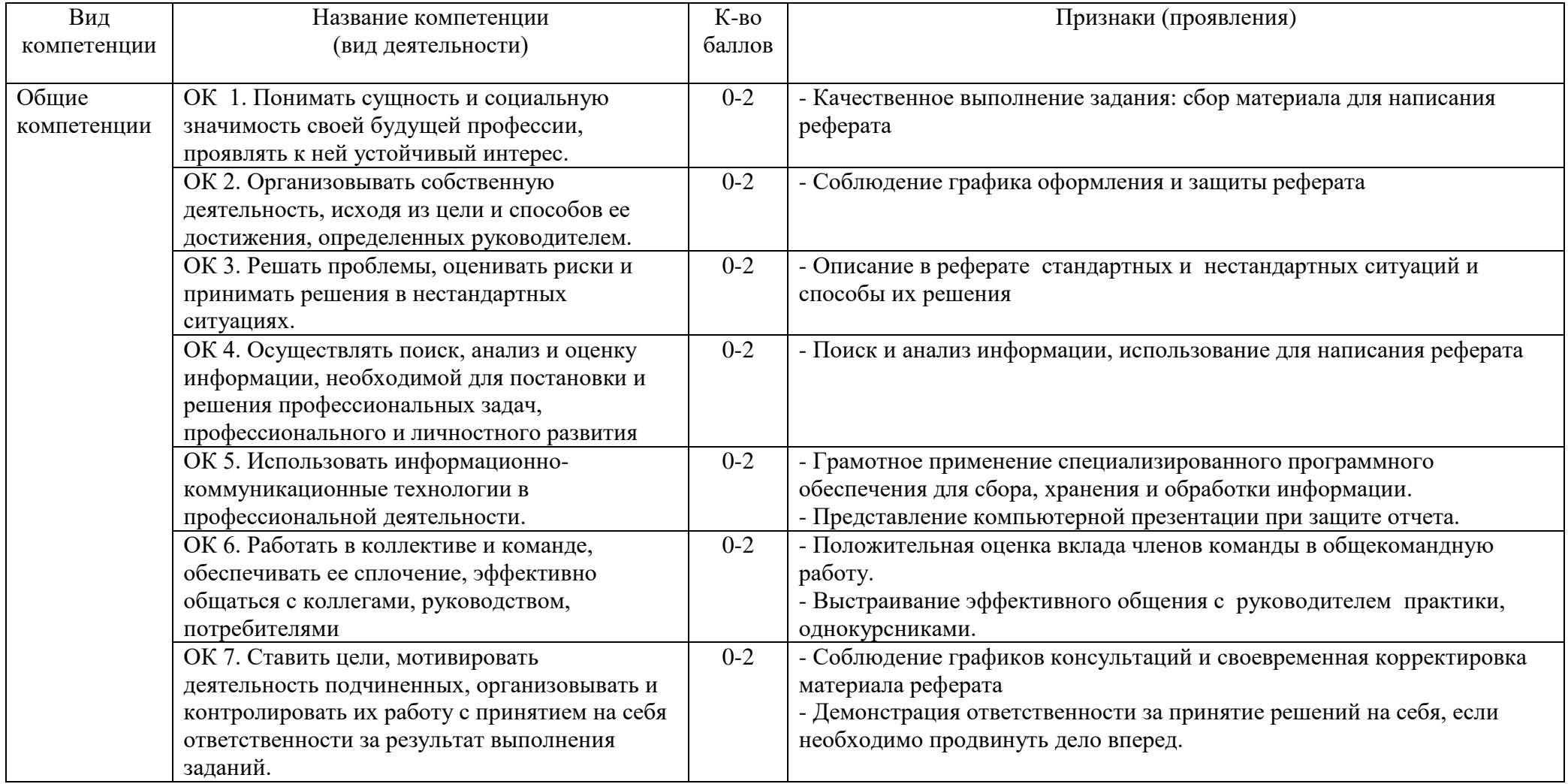

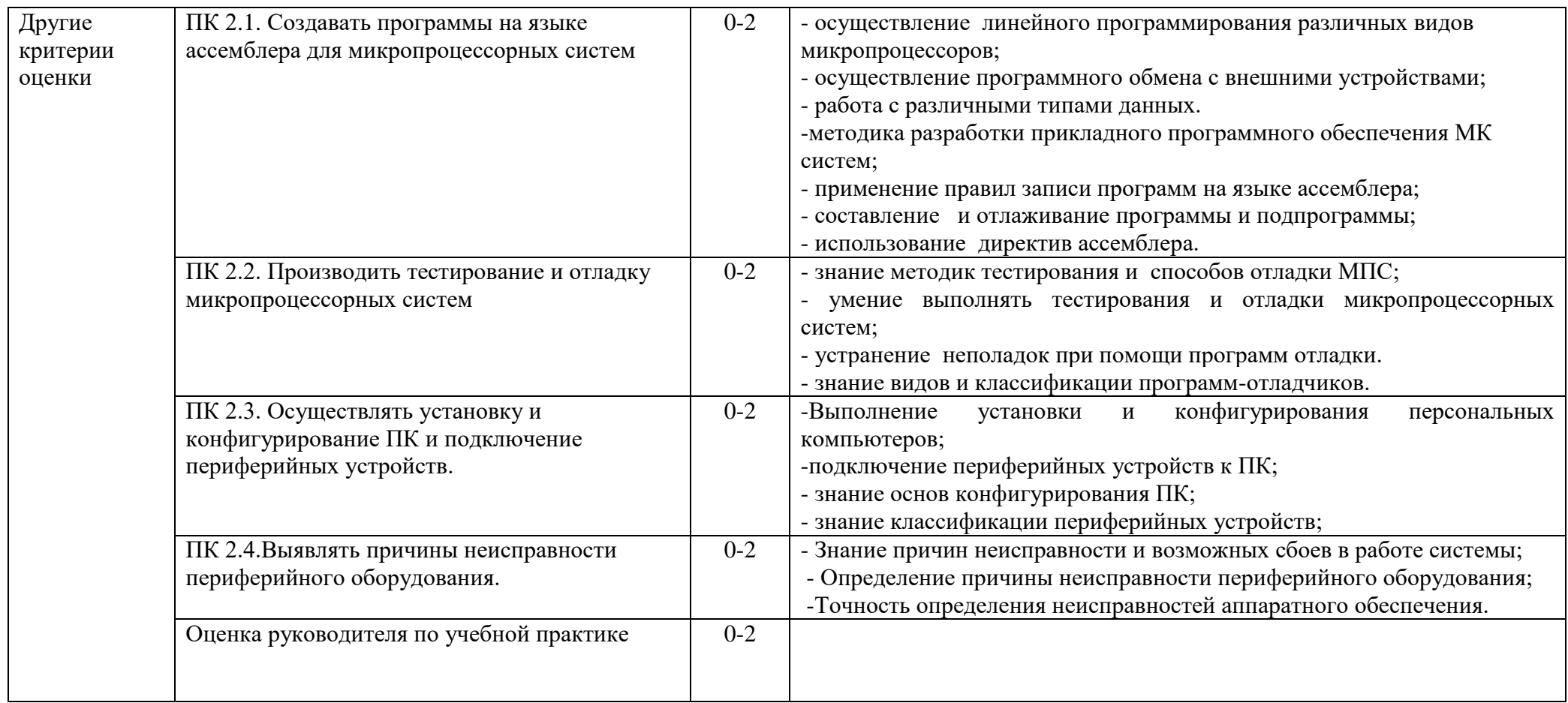

Система оценивания - **3** бальная:

2 балла - признак проявлен полностью;

1 балл - признак проявлен не в полном объеме;

0 баллов - признак не проявлен.

**Критерии оценивания практики руководителем от предприятия:**

2 балла - 5 баллов из аттестационного листа

1 балл - 4 балла из аттестационного листа

0 баллов - 2-3 балла из аттестационного листа

Максимальное количество баллов – 24.

Оценка в переводе в 5-ти балльную систему оценивания:

22 -24 баллов - «**5**»-«отлично»,

19 -21 баллов - «**4**»-«хорошо»,

- 16- 18 баллов «**3**»-«удовлетворительно»,
- 0 15 баллов «**2**»- «неудовлетворительно».

#### ГАПОУ СО «Режевской политехникум» ПРИЛОЖЕНИЕ №2

### **2.3. Пакет экзаменатора УЧЕБНАЯ ПРАКТИКА**

ПМ 02 «Применение микропроцессорных систем, настройка и конфигурирование периферийных устройств»

« » 20 г, специальность 09.02.01 «Компьютерные системы и комплексы», группа КС-3

Руководитель практики: Кочнева Яна Анатольевна, Набиева Наталья Анатольевна

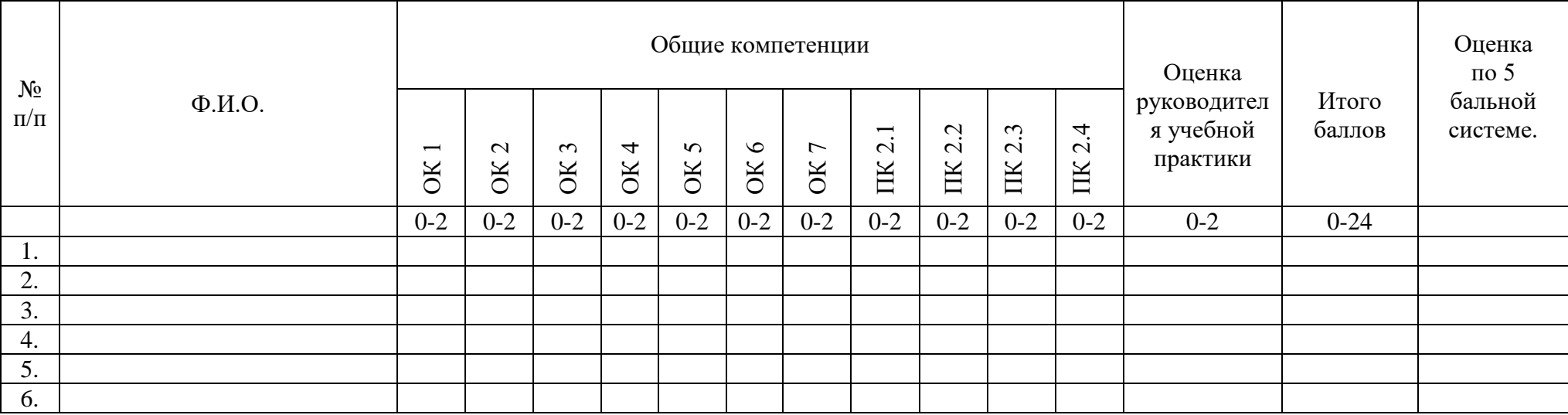

Максимальное количество баллов – 24. Оценка в переводе в 5-ти балльную систему оценивания:

22 -24 баллов - «**5**»-«отлично»,

19 -21 баллов - «**4**»-«хорошо»,

16- 18 баллов - «**3**»-«удовлетворительно»,

0 - 15 баллов - «**2**»- «неудовлетворительно».

Преподаватель:

Дата проведения: \_\_\_\_\_\_\_\_\_\_\_\_\_\_

# **МЕТОДИЧЕСКИЕ РЕКОМЕНДАЦИИ**

# **ПО ОФОРМЛЕНИЮ РЕФЕРАТА**

# **ПО УЧЕБНОЙ ПРАКТИКЕ**

ПМ 02 «Применение микропроцессорных систем, настройка и конфигурирование периферийных устройств»

для специальности 09.02.01

«Компьютерные системы и комплексы»

2016

#### Методические указания для студентов по проведению практических работ для специальности 09.02.01 «Компьютерные системы и комплексы»; по учебной практике ПМ 02 «Применение микропроцессорных систем, настройка и конфигурирование периферийных устройств»

#### Эксперты от работодателя<sup>1</sup>:

(место работы) (занимаемая должность) (инициалы, фамилия)

(место работы) (занимаемая должность) (инициалы, фамилия)

Рекомендуется согласовать комплект контрольно-оценочных средств с представителями профессионального сообщества (работников и или специалистов по профилю получаемого образования, руководителей организаций отрасли, профессиональных экспертов и др.) и приложить документы, подтверждающие факт согласования

# СОДЕРЖАНИЕ

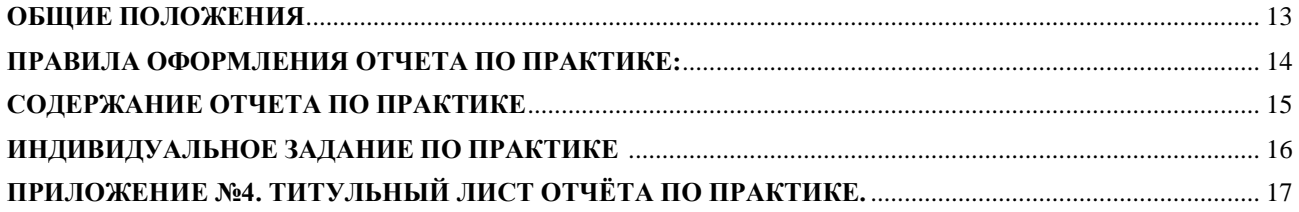

#### **ОБЩИЕ ПОЛОЖЕНИЯ**

<span id="page-12-0"></span>Отчетные материалы включают в себя документы текущего и итогового контроля прохождения учебной практики, а именно: **презентацию и отчет (реферат по заданной теме).**

**Реферат** является основным отчетным документом по практике, который содержит систематизированные данные о практике. Структура и оформление реферата устанавливается в соответствии с требованиями. Объем отчета составляет **12-15** страниц печатного текста.

#### **ПРАВИЛА ОФОРМЛЕНИЯ ОТЧЕТА (РЕФЕРАТА) ПО ПРАКТИКЕ:**

<span id="page-12-1"></span>- страницы текста отчета (реферата) и включенные в него таблицы, графики, схемы, рисунки, диаграммы и т.д. должны соответствовать формату А4 и располагаться на одной стороне листа;

- нумерация страниц документа и приложений, входящих в состав документа, должна быть сквозная;

- размеры полей: левое - 25 мм, правое 15 мм,, верхнее и нижнее - 20 мм;

- шрифт TimesNewRoman, размер - 14, стиль - обычный, цвет шрифта черный;

-выравнивание текста - по ширине; отступ первой строки абзаца - 1,25 см; межстрочный интервал - 1,5 (полуторный);

- основную часть отчета следует делить на разделы, подразделы и пункты и нумеровать их арабскими цифрами, точки в конце номера не ставятся, например: разделы - 1, 2, 3 и т.д.; подразделы - 1.1, 1.2, 1.3 и т.д.; пункты -1.1.1, 1.1.2, 1.1.3 ит.д.;

- при перечислении внутри пунктов перед каждой позицией следует ставить дефис или строчную букву по алфавиту (за исключением ё, з, о, г, ь, й, ы, ъ);

- заголовки разделов располагают посередине строки, каждый раздел начинается с новой страницы;

- названия подразделов и пунктов отделяются от предыдущего текста пустой строкой, их следует писать через один пробел после номера с абзацного отступа (выравнивание по левому краю) с прописной буквы, неподчеркивая; точка в конце заголовка не ставится; переносы слов в заголовках не допускаются; при переносе заголовка на вторую строку устанавливается межстрочный интервал - одинарный;

- заголовки **«Содержание», «Заключение», «Список использованных источников»**  выравнивают по центру и пишут с прописной буквы без отступа и без нумерации;

- схемы, рисунки следует располагать в отчете непосредственно после текста, в котором они упоминаются впервые, или на следующем листе;

- таблицы размещают по центру под текстом, в котором впервые дана ссылка на нее; слово «Таблица» пишется сверху от левого края таблицы, затем номер, тире и название таблицы с заглавной буквы;

- нумерация листов отчета (реферата) - сквозная по всему тексту, включая приложения; номер страницы проставляется сверху листа посередине строки размером 10, начиная со 2 листа; первым листом считается титульный лист, номер листа на нем не ставится;

- титульный лист выполняется тем же способом, что и весь отчет (Приложение 1);

<span id="page-12-2"></span>- содержание включает введение, наименование всех разделов, подразделов, пунктов (если они имеют наименование), заключение, список использованных источников и наименование приложений с указанием номеров страниц, с которых начинаются эти структурные элементы отчета.

#### **ПРАВИЛА ОФОРМЛЕНИЯ ПРЕЗЕНТАЦИИ:**

- 1. Презентация должна быть краткой, доступной и целостной. Ее продолжительность не должна составлять более 5-8 мин.
- 2. Главное в презентации содержание.
- 3. Придерживайтесь единого стилевого оформления. Стиль может включать: определенный шрифт, цвет фона или фоновый рисунок, декоративный элемент небольшого размера и др. Не рекомендуется использовать в стилевом оформлении презентации более трех цветов или трех типов шрифта. Оформление слайда не должно отвлекать от его содержательной части. Не все слайды презентации должны быть выдержаны в одном стиле.
- 4. Делайте для каждого слайда уникальный заголовок. Пять слайдов с одним и тем же заглавием – и зрители перестанут вообще смотреть на заголовки.
- 5. Выводите информацию на слайд постепенно. Пусть слова и картинки появляются параллельно вашей «озвучке»: так понятнее, чем вести рассказ по статичному слайду.
- 6. Используйте анимацию только в том случае, когда это действительно необходимо. Лишняя анимация только отвлекает.
- 7. На одном слайде не должно быть слишком много информационных блоков, обычно до 3. Ключевые слова в информационном блоке необходимо выделить. Наиболее важную информацию – поместить в центр слайда.
- 8. Приводите факты, цифры, графики это хорошая поддержка для вашего выступления. Голый текст никого не заинтересует (если вы, конечно, не несете слушателям свет новой истины).
- 9. Применяйте высококонтрастные цвета, крупные шрифты и четкие иллюстрации. В противном случае, сидящие на задних рядах ничего не разберут на экране.
- 10. Фотографии, рисунки и другие иллюстрации старайтесь размещать на отдельных слайдах. То же относится большим диаграммам, таблицам, схемам и графикам.
- 11. Не переписывайте в презентацию свой доклад. В идеале вообще ни одно слово доклада не должно дублироваться в слайдах. Исключение – имена собственные, темы, даты, термины.

Презентация – это вспомогательный инструмент, иллюстрирующий вашу речь.

- 12. Рассчитывайте количество слайдов в презентации по формуле один слайд на 2-3 минуты. Это средняя частота смены кадров.
- 13. Любые материалы, скопированные из интернета, имеют своих авторов. Не забывайте указывать источники информации.

# **СОДЕРЖАНИЕ РЕФЕРАТА ПО УЧЕБНОЙ ПРАКТИКЕ**

Реферат по практике оформляется в следующей последовательности:

- 1. **Титульный лист** (см. Приложение 4).
- 2. **Индивидуальное задание (тема реферата, условие задачи)** практики.
- 3. **Заключение:** Выводы и предложения по индивидуальному заданию.
- 4. **Список использованных источников**
- 5. **Приложения.**

### **ИНДИВИДУАЛЬНОЕ ЗАДАНИЕ ПО УЧЕБНОЙ ПРАКТИКЕ**

Периферийное оборудование.

- <span id="page-15-0"></span>1. [Жесткий диск](http://www.plam.ru/compinet/sboi_i_oshibki_pk_lechim_kompyuter_sami_nachali/p2.php#metkadoc6)
- 2. [Привод компакт-дисков и DVD](http://www.plam.ru/compinet/sboi_i_oshibki_pk_lechim_kompyuter_sami_nachali/p2.php#metkadoc7)
- 3. ЖК [монитор](http://www.plam.ru/compinet/sboi_i_oshibki_pk_lechim_kompyuter_sami_nachali/p2.php#metkadoc8)
- 4. Струйный принтер
- 5. Лазерный принтер
- 6. Планшетный сканер
- 7. ЭЛТ- монитор
- 8. Компьютерная мышь
- 9. Клавиатура
- 10. Цифровая видеокамера
- 11. Проекционная техника

Программное обеспечение для микроконтроллера.

- 1. При включении МК на индикаторе HG2 горит «0». При нажатии на кнопку S2 загорается светодиод VD7 и VD0, при нажатии кнопки S1 горит «2» и светодиоды VD5 и VD6. При одновременном нажатии S2 и S1 все индикаторы и светодиоды гаснут.
- 2. Организовать разность двух 3х разрядных чисел (выводить только модуль результата) и индикацию результата на HG1. На индикаторе высвечивается результат в десятичном формате, диапазон значений 0…7
- 3. При включении МК на индикаторе HG2 горит «1». При нажатии на кнопку S3 загорается светодиод VD7, при нажатии кнопки S1 горит «2». При одновременном нажатии S2 и S1 все светодиоды загораются.
- 4. Организовать деление числа 1 на 2. При нажатии кнопки S1 на индикаторе HG1 горит делитель, при нажатии S2 на индикаторе HG2 горит частное, при нажатии S3 на индикаторах HG1 и HG2 горит результат деления.
- 5. Организовать деление числа 3 на 2. При нажатии кнопки S1 на индикаторе HG1 горит делитель, при нажатии S2 на индикаторе HG2 горит частное, при нажатии S3 на индикаторах HG1 и HG2 горит результат деления.
- 6. При включении тумблера S3 загораются все светодиоды, при нажатии кнопки S1 светодиоды гаснут и на индикаторе HG2 горит «2», на индикаторе HG3 горит «3», на индикаторе HG4 горит «4», на индикаторе HG1 горит «0»,.
- 7. Организовать сложение двух 3х разрядных чисел и индикацию результата на HG1 и HG2. На индикаторе высвечивается результат в десятичном формате, диапазон значений  $0...14$
- 8. Организовать умножение числа 3 на 2. При нажатии кнопки S1 на индикаторе HG1 горит первый множитель, при нажатии S2 на индикаторе HG2 горит второй множитель, при нажатии S3 на индикаторе HG3 горит результат умножения.
- 9. При включении тумблера S3 загораются все светодиоды, при нажатии кнопки S1 светодиоды гаснут и на индикаторе HG2 горит «2», а на индикаторе HG3 горит «1».
- 10. При включении тумблера S4 загораются светодиоды VD7 и VD1 и на индикаторе HG1 горит «0», а на индикаторе HG3 горит «7» , при нажатии кнопки S2 светодиоды гаснут и на индикаторе HG2 горит «7», а на индикаторе HG3 горит «9».
- 11. Организовать умножение двух 2х разрядных чисел и индикацию результата на HG1. На индикаторе высвечивается результат в десятичном формате, диапазон значений 0…9

# **ПРИЛОЖЕНИЕ № 4. ТИТУЛЬНЫЙ ЛИСТ ОТЧЁТА ПО ПРАКТИКЕ.**

<span id="page-16-0"></span>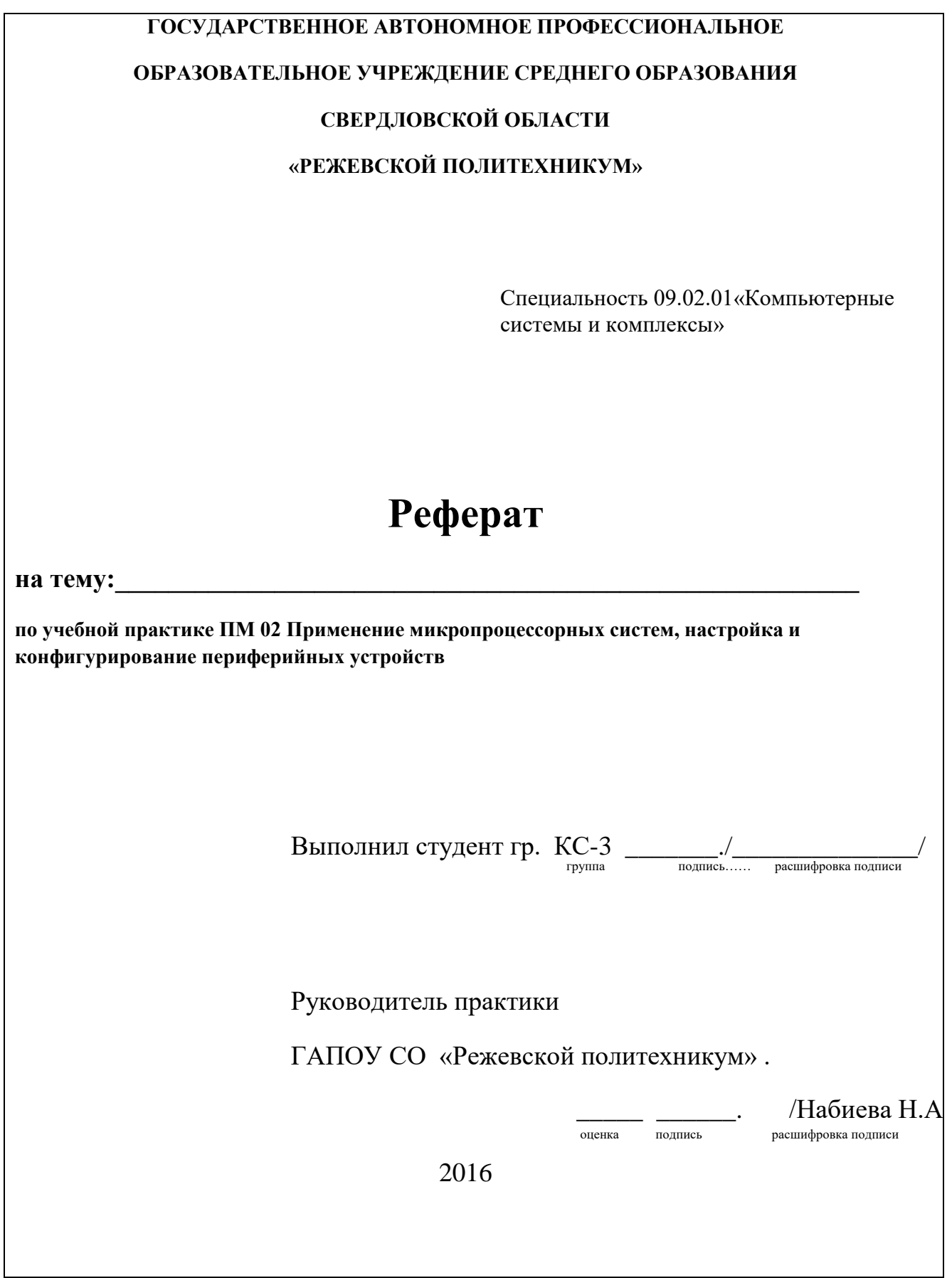